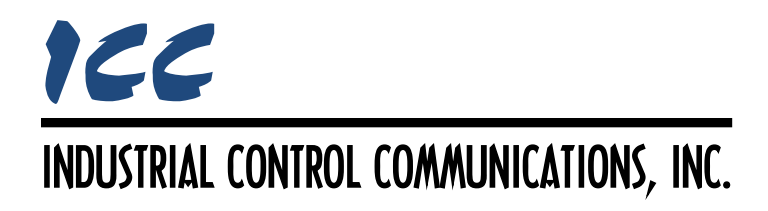

# **DeviceNet Slave Driver Manual**

## **TABLE OF CONTENTS**

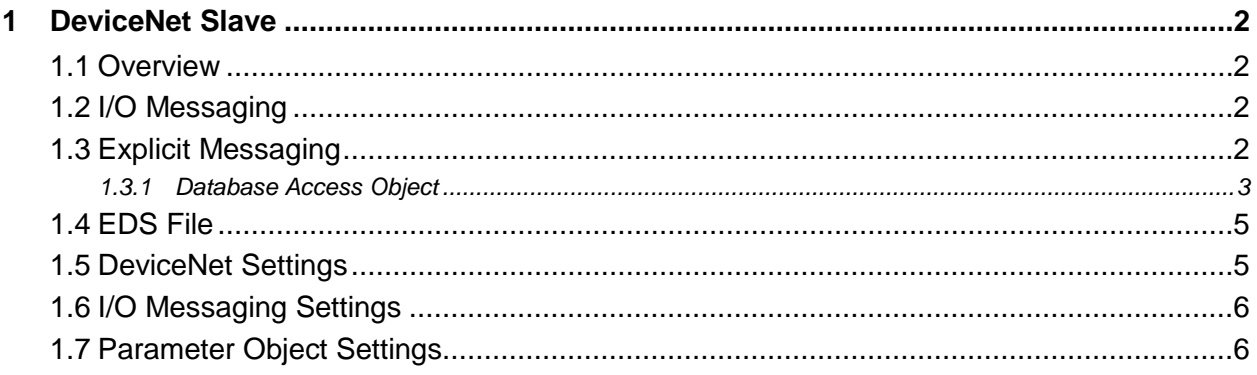

## <span id="page-2-0"></span>**1 DeviceNet Slave**

#### <span id="page-2-1"></span>**1.1 Overview**

The gateway supports a DeviceNet slave driver on the DeviceNet port. Some notes of interest are:

- The driver acts as a Group 2 server and supports the Predefined Master/Slave Connection Set.
- COS, Cyclic, and Polled connections are supported with up to 256 bytes transferrable in each direction.
- The Bit Strobe connection is supported with up to 8 bytes of produced data.
- The driver is UCMM capable, and supports the Unconnected Explicit Message Request port, Group 3, Message ID=6.
- Up to 5 simultaneous explicit messaging connections are supported.
- The entire internal database is accessible through explicit messaging using vendor specific CIP objects called Database Access objects.

## <span id="page-2-2"></span>**1.2 I/O Messaging**

The driver supports up to 256 bytes each of produced and consumed data. The produced and consumed data array sizes and database mappings are configured using the Configuration Studio (refer to section [1.6.](#page-6-0)) Change-of-state (COS), cyclic and polled I/O may all be used with these sizes and mappings. The bit strobe connection, however, supports only up to 8 bytes of produced data and does not consume any data; the driver will only use the bit strobe input bit if no other I/O connections are active.

Note that because the driver supports only one common assembly object instance each for production and consumption, the configured I/O data mappings and sizes are used for all I/O connection types. This means that if both polled and cyclic I/O connections are used simultaneously, the data received as consumed data by the master will be the same for both connections. Conversely, the data produced by the master will be written to the same database addresses for both connections, causing data to be overwritten. For this reason, it is recommended that each I/O connection be used independently unless a monitor-only system is desired.

## <span id="page-2-3"></span>**1.3 Explicit Messaging**

The driver supports access to any address in the internal database using byte (8-bit), word (16 bit), or double word (32-bit) access via explicit messaging. This is accomplished by targeting vendor-specific CIP objects called "database access objects" (class code 0xA2). If a configuration tool (such as RSNetWorx for DeviceNet<sub>W</sub>) is used for explicit messaging, the Configuration Studio can be used to configure parameter objects and generate an EDS file containing access definitions for these objects. Once the EDS file is registered, these parameters can then be accessed by the tool.

Note that the driver does not actually support the CIP parameter object class. The parameter objects defined by the Configuration Studio are primarily intended to provide a configuration tool such as RSNetWorx a convenient method of explicit messaging access to the internal database. As defined in the EDS file, these parameter objects merely provide a path to the corresponding database access objects for the configuration tool to target. If direct access to the database via explicit messaging is to be implemented by a master that does not directly use the EDS file (such as via a MSG instruction executing directly on a PLC), then the master must be configured to directly target the database access objects (not parameter objects).

#### <span id="page-3-0"></span>**1.3.1 Database Access Object**

This section defines the instance definitions, supported services and mapping conventions of the database access object class.

#### **Object Description**

#### Class Code: A2<sub>HEX</sub>

Objects in this class provide access to any internal database address using one of the following three access types:

- Byte access (instances 1…4096) allows 1-byte access for any address in the database.
- Word access (instances 4097…8191) allows 2-byte access for any address in the database.
- Double word access (instances 8193…12285) allows 4-byte access for any address in the database.

#### **Supported Services**

#### **Class Services**

• Get Attribute Single

#### **Instance Services**

- Get Attribute Single
- Set Attribute Single

#### **Class Attributes**

<span id="page-3-1"></span>Refer to [Table 1.](#page-3-1)

#### **Table 1: Database Access Object Class Attributes**

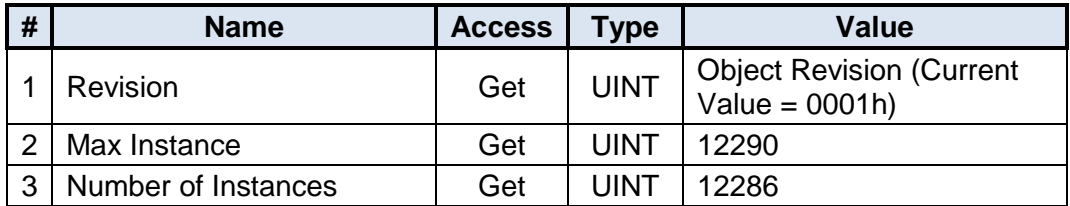

#### **Instance Attributes**

Refer to [Table 2.](#page-4-0)

<span id="page-4-0"></span>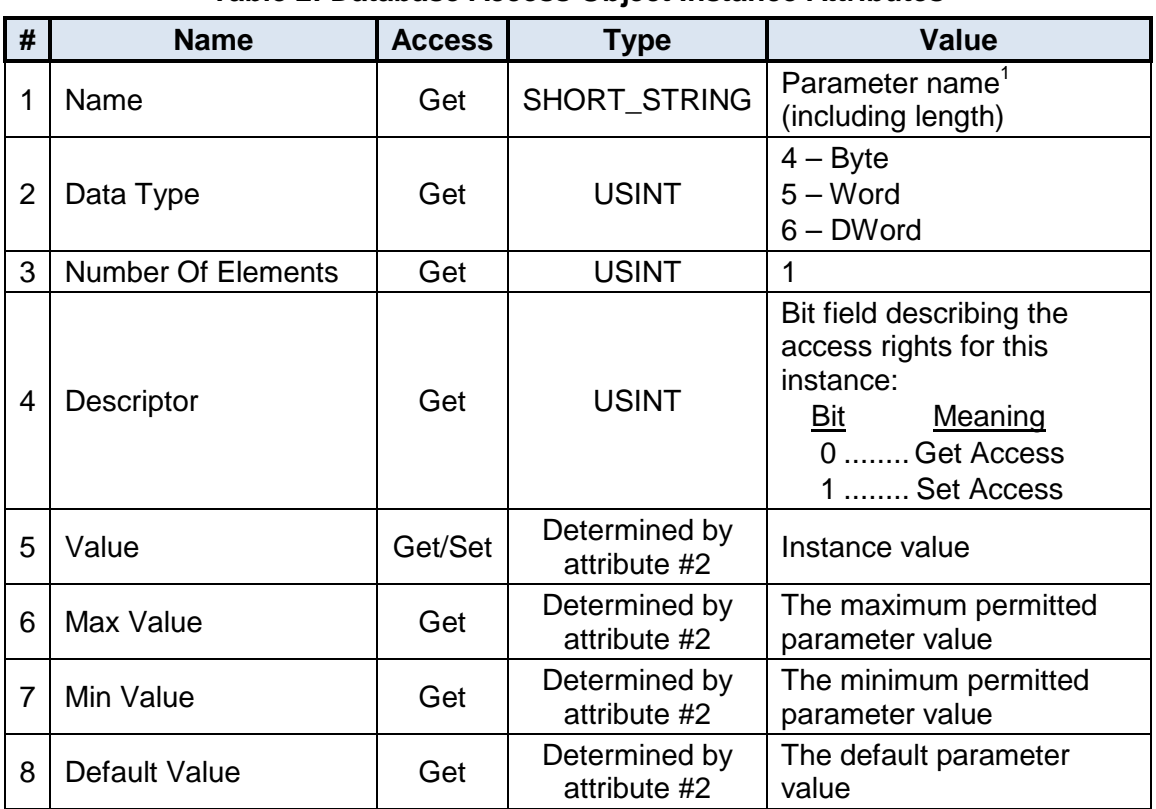

#### **Table 2: Database Access Object Instance Attributes**

*Note 1:* The parameter name consists of the Data Type followed by the referenced database address.

#### **Database Mapping**

For any given address in the database, the database access object instance number can be determined by [Equation 1,](#page-4-1) [Equation 2,](#page-4-2) or [Equation 3](#page-4-3) (depending on the desired data size).

**Byte Access (1 byte):**

*Instance* = *address* +*1* **Equation 1**

**Word Access (2 bytes):**

*Instance* = *address* + *4097* **Equation 2**

**Double Word Access (4 bytes):**

*Instance* = *address* + *8193* **Equation 3**

For clarity, let's use the above equations in a calculation example. Say, for instance, we wish to access database address 2846. If we wish to access one byte starting at address 2846, then we must use [Equation 1](#page-4-1) to calculate the database access object instance associated with that address. We can determine that the instance is 2847, as  $2846 + 1 = 2847$ . Now that we know

<span id="page-4-1"></span>

<span id="page-4-3"></span><span id="page-4-2"></span>

# ICC

the instance, we can formulate an explicit request to read the byte at address 2846 with the following transaction arguments:

- Service Code = Get Attribute Single
- Class =  $AZ_{HFX}$  (Database Access Object)
- Instance =  $B1F_{HEX}(2847_{10})$
- Attribute =  $5$  (Value)

Using the same example, if we wish to access one word starting at database address 2846, then we must use [Equation 2](#page-4-2) to calculate the database access object instance. We can determine that the instance is  $6943$ , as  $2846 + 4097 = 6943$ . The explicit request to read the word at address 2846 will have the following transaction arguments:

- Service Code = Get Attribute Single
- Class =  $A2_{HEX}$  (Database Access Object)
- Instance =  $1B1F_{HEX}(6943_{10})$
- Attribute = 5 (Value)

Again, using the same example, if we wish to access one double word starting at database address 2846, then we must use [Equation 3](#page-4-3) to calculate the database access object instance. The instance is calculated to be 11039, as  $2846 + 8193 = 11039$ . The explicit request to read the double word at address 2846 will have the following transaction arguments:

- Service Code = Get Attribute Single
- Class =  $A2_{HEX}$  (Database Access Object)
- Instance =  $2B1F_{HEX}$  (11039<sub>10</sub>)
- Attribute = 5 (Value)

## <span id="page-5-0"></span>**1.4 EDS File**

When an error-free configuration has been completed, the Configuration Studio can create a corresponding Electronic Data Sheet (EDS) file for registration with a network configuration tool (such as RSNetWorx for DeviceNet<sub>IM</sub>). To generate the EDS file, select the target gateway in the Project panel, and then navigate to **File…Generate EDS File** to specify the file name and location.

## <span id="page-5-1"></span>**1.5 DeviceNet Settings**

#### **Baud Rate**

Specifies the desired network baud rate (Auto, 125kbaud, 250kbaud or 500kbaud). Selecting Auto allows the driver to automatically detect the active network baud rate.

#### **Address**

Assigns the DeviceNet node address of the device (0…63).

## <span id="page-6-0"></span>**1.6 I/O Messaging Settings**

I/O messaging support is automatically added to the DeviceNet driver, and cannot be removed.

#### **Produced Start Address**

Specifies the starting address in the internal database for the produced I/O data array. The configuration studio will not allow entry of a starting database address that will cause the produced data array to run past the end of the database. The highest valid database address, therefore, will depend on the *Produced Data Size* setting.

#### **Produced Data Size**

Specifies the size in bytes of the produced data array (0…256).

#### **Consumed Start Address**

Specifies the starting address in the internal database for the consumed I/O data array. The configuration studio will not allow entry of a starting database address that will cause the consumed data array to run past the end of the database. The highest valid database address, therefore, will depend on the *Consumed Data Size* setting.

#### **Consumed Data Size**

Specifies the size in bytes of the consumed data array (0…256).

#### <span id="page-6-1"></span>**1.7 Parameter Object Settings**

This section describes the configurable fields which define a parameter object. Note that this parameter object information is only used for creating an EDS file for a configuration tool (such as RSNetWorx for DeviceNet<sub>TM</sub>): the driver itself does not directly use this information. For more information on parameter objects and explicit messaging, refer to section [1.3.](#page-2-3)

#### **Object Name**

The optional name of the parameter object. Enter a string of up to 16 characters in length.

#### **Database Address**

Defines the database address where the parameter object's value will reside. The configuration studio will not allow entry of a database address that will cause the object's value to run past the end of the database. The highest valid database address, therefore, depends on the designated Data Type of the parameter object.

#### **Data Type**

Specifies how many bytes are to be allocated for the parameter object's value data, as well as whether the value should be treated as signed or unsigned. Select the desired data type from this dropdown menu.

Note that each data type has its own range limitations: 8-bit can range from 0 to 255 (unsigned) or -128 to 127 (signed), 16-bit can range from 0 to 65535 (unsigned) or -32,768 to 32,767 (signed), and 32-bit can range from 0 to 4,294,967,295 (unsigned) or -2,147,483,648 to 2,147,483,647 (signed).

#### **Automatic Min Value**

Checking this checkbox automatically sets the *Min Value* to the smallest value allowed by the selected *Data Type*. Uncheck this checkbox to allow configuration of an alternate *Min Value*.

#### **Min Value**

*Enabled only when Automatic Min Value is unchecked.* Defines the minimum allowable value for the parameter object.

#### **Automatic Max Value**

Checking this checkbox automatically sets the *Max Value* to the largest value allowed by the selected *Data Type*. Uncheck this checkbox to allow configuration of an alternate *Max Value*.

#### **Max Value**

*Enabled only when Automatic Max Value is unchecked.* Defines the maximum allowable value for the parameter object.

#### **Default Value**

Defines the default value (*Min Value*…*Max Value*) for the parameter object.

#### **Units**

The optional engineering units of the parameter object. Enter a string of up to 4 characters in length.

#### **Help String**

The optional help string of the parameter object. Enter a string of up to 64 characters in length.

#### **Multiplier, Divisor, Base, Offset**

These fields are used in the scaling formulas provided in [Equation 4](#page-7-0) and [Equation 5.](#page-7-1) "EngValue" is the engineering value that is displayed by the configuration tool with precision specified by the *Decimal Precision* field, and "ActualValue" is the raw value that is stored in the internal database.

$$
EngValue = \frac{(ActualValue + \text{Offset}) \times \text{Multiplier} \times \text{Base}}{\text{Divisor}}
$$
 **Equation 4**

<span id="page-7-1"></span><span id="page-7-0"></span>( ) *Offset Multiplier Base EngValue Divisor ActualValue* <sup>−</sup> <sup>×</sup> <sup>×</sup> <sup>=</sup> **Equation 5**

#### **Decimal Precision**

Specifies the number of decimal places to use when displaying the engineering value in the configuration tool.

#### **Access Rights**

Specifies the access rights (Read-Write, Read-only or Write-only) of the parameter object.

## ICC INDUSTRIAL CONTROL COMMUNICATIONS, INC.

1600 Aspen Commons, Suite 210 Middleton, WI USA 53562 -4720 Tel: [608] 831 -1255 Fax: [608] 831 -2045

[http://www.iccdesigns.com](http://www.iccdesigns.com/) **Printed in U.S.A**